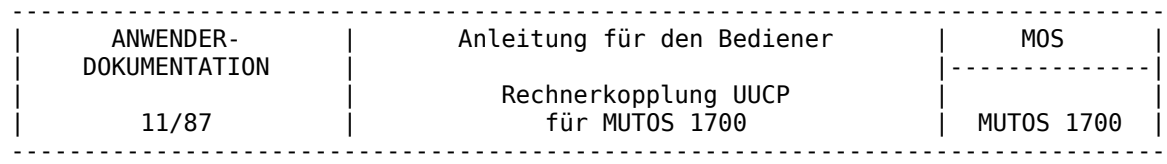

Programmtechnische<br>Beschreibung Teil 4

Anleitung für den Bediener

 Rechnerkopplung UUCP für MUTOS 1700

AC A 7100/7150

VEB Robotron-Projekt Dresden

Ausgabe: 11/87

Die Ausarbeitung dieser Dokumentation erfolgte durch ein Kollektiv des VEB Robotron-Elektronik Dresden Stammbetrieb des VEB Kombinat Robotron.

Nachdruck und jegliche Vervielfältigung, auch auszugsweise, sind nur mit Genehmigung des Herausgebers zulässig.

Im Interesse einer ständigen Weiterentwicklung werden alle Leser gebeten, Hinweise zur Verbesserung der Dokumentation dem Herausgeber mitzuteilen.

Herausgeber:

VEB Robotron-Projekt Dresden Leningrader Str. 9 Dresden 8010

(C) VEB Kombinat Robotron

#### Kurzreferat

Die vorliegende Schrift wendet sich an die Fachkräfte der Datenverarbeitung, die mit dem Arbeitsplatzcomputer AC A 7100/A 7150 Kopplungen zu anderen Rechnern unter Nutzung des Betriebssystems MUTOS 1700 und dem Programmkomplex UUCP durchführen. Die Kommandos zur Bedienerkommunikation werden ausführlich beschrieben und die Diagnosemöglichkeiten bei aufgetretenen Fehlern werden dargelegt.

# Inhaltsverzeichnis Seite

## 1. ALLGEMEINES

2. VORAUSSETZUNGEN FüR DIE ARBEIT MIT DEM PROGRAMMKOMPLEX UUCP

# 3. KOMMANDOARBEIT

- 3.1. KOMMANDO UUCP 3-2
- 3.2. KOMMANDO UUX 3-5
- 3.3. KOMMANDO UUCICO 3-7

# 4. DIAGNOSEUNTERSTÜTZUNG

# ANLAGE A MITTEILUNGEN IM LOGFILE

#### 1. Allgemeines ~~~~~~~~~~~~~~

Kenntnisse über die Bedienung des AC A 7100/A 7150 der angeschlossenen Geräte sowie des Betriebssystems MUTOS werden vorausgesetzt bzw. sind der Schrift

- Betriebssystem MUTOS 1700, Anwendungsbeschreibung

zu entnehmen.

Die Anwenderdokumentation zum Programmkomplex UUCP umfaßt weiterhin die Schriften

 Anwendungsbeschreibung MUTOS 1700 Pkt.6 Fernkopplung Programmtechnische Beschreibung MUTOS 1700, Teil 4 1. Anleitung für den Systemprogrammierer 2. Anleitung für den Bediener Programmtechnische Beschreibung, Teil 1 (Kommandobeschreibung uucp, uux, uucico, uulog, uuname, uuclean)))

2. Voraussetzungen für die Arbeit mit dem Programmkomplex UUCP ~~~~~~~~~~~~~~~~~~~~~~~~~~~~~~~~~~~~~~~~~~

Für die nachfolgenden Darlegungen wird vorausgesetzt, daß der Rechner AC A 7100/ A 7150 unter der Steuerung von MUTOS 1700 läuft und alle erforderlichen Geräte und die Koppelstrecken zu den gekoppelten Rechnern verfügbar sind. Die Erstellung der für die Arbeit mit UUCP benötigten Programme, Directories und Files muß gemäß den Darlegungen in der Anleitung für den Systemprogrammierer erfolgt sein.

3. Kommandoarbeit

~~~~~~~~~~~~~~~~~

Die Benutzung des Programmkomlpexes UUCP erfolgt mittels der Kommandos uucp, uux, uulog, uuclean, uuname, und uucico, deren Kurzbeschreibung in der "Programmtechnischen Beschreibung Teil 1" des BS MUTOS 1700 enthalten ist. Nachfolgend erfolgt eine ausführliche Beschreibung der Kommandos uucp, uux und uucico, die das Hauptinterface für den Nutzer bilden.

#### 3.1. Kommando uucp ~~~~~~~~~~~~~~~~~~~

Mit dem Kommando uucp wird die File-übertragung von/zu einem entfernten Rechner angewiesen. Im Ergebnis der Abarbeitung werden Kommando- bzw. Daten-Files in das Spool-Directory des jeweiligen Rechners eingetragen und - wenn nicht die Option -r angegeben ist - das Programm UUCICO zur Durchführung der Datenübertragung gestartet.

#### Kommandoformat:

uucp [-r] [-d] [-c] [-m] [-g] [-s] [-x] Quell-File Ziel-File

Ein File-Name kann ein Pfadname auf der lokalen Maschine sein oder die Form

#### Systemname!Pfadname

haben. Der angegebene Systemname muß in der Liste der Systemnamen (USERFILE,L.sys))) verzeichnet sein.

Pfadnamen können volle Pfadnamen oder eine beliebige, nicht mit "/" beginnende Bezeichnung sein.

Im letzteren Fall dehnt UUCP diesen Pfadnamen aus, d.h. es wird der aktuelle Directory-Name vorangestellt. Im Normalfall ist dieser Directory-Name der Name des Arbeits-Directories im lokalen System.

Wird der Pfadname in der Form user angegeben, wird das Login-Directory des Nutzers user für die Pfadnamenausdehnung genutzt. Diese Ausdehnung erfolgt an dem System, an dem das entsprechende File gespeichert ist.

Shell-Sonderzeichen, die im Pfadnamen für ein entferntes System enthalten sind, müssen in "' '" eingeschlossen sein bzw. es muß ein "\" vorangestellt sein, da die Substitution in diesem Fall erst am entfernten System erfolgt.

 $0$   $p_t$   $i$   $o$   $n$   $s$ :

- -r Verhinderung des automatischen Starts des Programms UUCICO. Es wird nur die Eintragung der Aufträge in das Spool-Directory vorgenommen.
- -d Errichtet evtl. notwendige Directories für die File-Kopie
- -c Statt des im Standardfall üblichen Kopierens der Quell-Files in das Spool-Directory wird für die Übertragung das Quell-File direkt benutzt.
- -m Die erfolgreiche Abarbeitung des Auftrages wird durch eine mail- Mitteilung verzeichnet (in Ablehnungsfällen wird immer eine mail- Eintragung vorgenommen).
- -gletter In den Namen des C-Files wird eine Mitteilung der Form "letter" eingefügt. Die Länge von "letter" darf 1 Zeichen betragen. Diese Mitteilung kann vom Nutzer bei der Abarbeitung des Auftrages aus gewertet werden.
- -xnum Angabe der gewünschten Debugging-Ebene (num=4 Kurzprotokoll, num=8 ausführliches Protokoll). Ausgegeben werden nur Informationen, die die Analyse der Kommandozeile und das Errichten der Eintragungen im Spool-Directory betreffen, nicht jedoch das Protokoll der Übertra gung.

#### MUTOS 1700

 -sdir UUCP benutzt statt des standardmäßigen /usr/spool/uucp das Direc tory dir als Spool-Directory, um dort die Übertragungsaufträge ein zutragen. Das LOGFILE wird dabei trotzdem in /usr/spool/uucp errichtet. Hierbei ist zu beachten, daß das mit dir angegebene Directory auf dem gleichen physischen Gerät liegen muß wie das ursprüngliche Spool-Directory. Eine automatische Abarbeitung der somit im Directory dir eingetragenen Aufträge ist nicht möglich, da das automatisch von UUCP gestartete UUCICO nur das ursprüngliche Spool-Directory nach Arbeit absucht. Um diese Aufträge auszuführen, muß UUCICO getrennt und mit der "-d" Option (unter Angabe des gewünschten Spool-Directory) gestartet werden (siehe Beispiel).

#### Fehlerbehand lung:

Fehlerhafte Eingaben (wie z.B. fehlerhafte Parameterangaben, nicht existierende Systemnamen bzw. nicht vorhandene Files im lokalen Rechner) werden durch Fehlerausschriften auf dem Bildschirm abgewiesen. Bei nicht zulässigen Systemnamen, nicht vorhandenen Ausgangs-Files und einer syntaktisch falschen Kommandoangabe erfolgt keine Eintragung in das Spool-Directory.

Bei Angabe einer falschen Option erfolgt zwar eine entsprechende Ausschrift auf dem Terminal, das Kommando wird aber (bei Ignorierung der falschen Option) trotzdem ausgeführt. Die ordnungsgemäße Eintragung bzw. Abarbeitung des Auftrages wird im LOGFILE verzeichnet. Treten während der Übertragung nicht behebbare Fehler auf, so wird ein entsprechender Eintrag im LOGFILE vorgenommen (s.Pkt.4 Diagnoseunterstützung).

## Beispiele zur Angabe der Pfadnamen: ~~~~~~~~~~~~~~~~~~~~~~~~~~~~~~~~~~

- uucp /usr/e41/data remote1!/usr/otto

 Das File data aus dem Directory /usr/e41 des lokalen Rechners wird zum Rechner remote1 gesendet, wo es in das Directory /usr/otto geschrieben wird.

- uucp /usr/e41/\* remote1!/usr/otto

 Alle Files aus dem Directory /usr/e41 des lokalen Rechners werden in das Directory /usr/otto des Systems remote1 geschrieben.

- uucp remote3!/usr/src/'\*' /usr/src

 Alle Files aus dem Directory /usr/src des Rechners remote3 werden in das Directory /usr/src des lokalen Rechners kopiert. Hier ist die Angabe der ' ' notwendig!

- cd /usr/doc

uucp text.15 remote1!/usr/otto

 UUCP stellt dem Namen text.15 den Pfadnamen des aktuellen Directorys (usr/doc) voran und überträgt das gewünschte File in das Directory /usr/otto des Rechners remote1.

- uucp data remote1!~otto/text

Das File data aus dem aktuellen Directory wird am Rechner remote1 in das

 Unter-Directory text des Login-Directories (entsprechend Passwordfile)des Nutzers otto geschrieben. Die Ausdehnung des Pfadnamens für ~otto/text erfolgt erst am System remote1.

Beispiele zur Interpretation des letzten Teils des Pfadnamens (Sinnfälligkeit der d- Option)

Voraussetzung für die nachfolgenden Beispiele: Am Rechner "Labor" existiert ein Directory /usr/otto ,das leer ist.

~~~~~~~~~~~~~~~~~~~~~~~~~~~~~~~~~~~~~~~~~~~~~~~~~~~~~~~~~~~~~~~~~~~~~~~~~~~~~~~~

- uucp /usr/e41/data Labor!/usr/otto

 Das File data wird in das Directory /usr/otto des Rechners Labor Übertra gen, unter dem ursprünglichen Namen data.

- uucp /usr/e41/data Labor!/usr/otto/sub

 Wenn der letzte Teil des angegebenen Pfadnamens des Zielortes physisch nicht vorhanden ist, nimmt UUCP stets an, daß das der gewünschte Name des Ziel-Files ist und nicht eines Directories, unter dem das File stehen soll.

 Das File data wird in das Directory /usr/otto des Rechners Labor Übertra gen, wo es den Namen sub erhält.

- uucp /usr/e41/data Labor!/usr/otto/sub/data

 Vom Rechner Labor kommt eine Ablehnung (SN2), da das Directory /usr/otto/sub nicht existiert

- uucp -d usr/e41/data Labor!/usr/otto/sub/data

 Das File data vom lokalen Rechner wird in das Directory /usr/otto/sub des Rechners Labor geschrieben (unter dem Namen data ), wobei das vorher nicht vorhandene Directory /usr/otto/sub errichtet wurde.

Beispiel für die Benutzung der "-s" Option ~~~~~~~~~~~~~~~~~~~~~~~~~~~~~~~~~~~~~~~~~~

 - uucp -r -s/usr/new /usr/e41/data remote!/usr/otto uucico -r1 -d/usr/new

3.2. Kommando uux ~~~~~~~~~~~~~~~~~

Das Kommando uux wird für die Anweisung einer Kommandoausführung angewendet, wenn eine oder mehrere Komponenten der Kommandokette (Kommandos oder Files) sich auf einen entfernten Rechner beziehen. Bei Abarbeitung von uux werden die für die Kommandoausführung der angewiesenen Kommandos benötigten Files auf dem entsprechenden Rechner gesammelt und anschließend das Programm UUXQT gestartet, das die Kommandoausführung übernimmt.

\_K\_o\_m\_m\_a\_n\_d\_o\_f\_o\_r\_m\_a\_t:

uux [-] [-r] [-xnum] Kommando-Kette

Die Kommando-Kette besteht aus einem oder mehreren Argumenten, so daß sie wie eine Shell-Kommando-Kette aussieht. Bei der Angabe der "Kommando-Kette" ist folgendes zu beachten:

- Am Beginn der "Kommando-Kette" steht eine der auszuführenden Komponenten, der ein Präfix der Form "Systemname!" vorangestellt wird. Dieser Systemname gibt das Ausführungssystem an, in dem die gesamte Kommando-Kette ausgeführt wird.
- Allen weiteren auszuführenden Komponenten sowie möglichen Options zu den Kom ponenten der Kommando-Kette darf kein "!" vorangestellt werden (sonst Ausdeh nung des Pfadnamens). Das Ausführungssystem für diese Kommandos wir durch den System-Präfix des ersten Kommandos in der Kette bestimmt.
- Alle Komponenten der "Kommando-Kette", die ein "!" enthalten, werden als Files interpretiert und entsprechend ausgedehnt.

Falls sich eine Komponente auf dem lokalen System befindet, kann der Systemname leer sein ("!" muß aber vorhanden sein). UUX stellt dann automatisch den Namen des eigenen Systems voran.

Für die Angabe von Pfadnamen gilt das unter Pkt.3.1. gesagte.

Stehen in der uux -Kommandozeile (rechts von uux ) Shell-Sonderzeichen, wie ">", "<" und "/", so müssen diese in Anführungsstriche eingeschlossen oder durch einen vorangestellten Backslash ("\") markiert werden. Bei der Benutzung von Pipes ist darauf zu achten, daß es keine Pipes über mehrere Rechner hinweg gibt, d.h. alle Komponenten einer Pipe müssen auf dem gleichen Rechner ausgeführt werden.

 $_0_p_t_i_0$ 

- Der Standardeingang für die Kommandokette wird vom Standardeingang des uux-Kommandos genommen
- -r Verhinderung des automatischen Starts des Programms UUCICO
- -xnum Angabe der gewünschten Debugging-Ebene (num=4 Kurzprotokoll, num=8 ausführliches Protokoll) Ein Protokoll zum Ablauf der Übertragung mittels UUCICO bzw. Kommandoausführung UUXQT kann nur durch direkten Start dieser Programme mit der entsprechenden Debugging-Option erzielt werden. Die Option führt zur Ausgabe von Informationen, die die Analyse der Kommandozeile sowie das Errichten der Eintragungen im Spool-Directory betreffen

\_B\_e\_i\_s\_p\_i\_e\_l\_e:

- Mit der Kommandozeile

uux usg!cc !programm

wird die Compilierung des Files programm (des aktuellen Directorys) des lokalen Rechners auf dem Rechner usg angewiesen.

- Beispiel für die Benutzung eines entfernten Files:

uux !diff !/e41/f1 remote1!/otto/f2 ">" !/e41/f3

Am lokalen Rechner wird ein diff -Kommando ausgeführt, das die Unterschiede zwischen dem lokalen File f1 und dem sich auf remote1 befindlichen File f2 fixiert. Das Ergebnis wird in das File f3 des lokalen Rechners geschrieben.

- Beispiel für die Benutzung eines entfernten Programms (Compiler, .)

uux Labor!nroff !/usr/otto/text1 ">" !/usr/otto/text1.d

Das lokale File text1 wird am Rechner Labor mit der dort vorhandenen Komponente nroff übersetzt. Das Resultat wird wieder an den lokalen Rechner zurückgesendet und in das File text1.d geschrieben.

- Beispiel für die Benutzung eines entfernten Gerätes:

uux !pr !/usr/e41/prog.c ">" remote1!/dev/lp

Das lokale File prog.c wird auf dem Drucker des Rechners remote1 ausgegeben.

- Beispiel für die Benutzung der Option "-":

pr abc | uux - usg!lpr

Damit wird angewiesen, daß der Standardeingang für das lpr- Kommando auf dem entfernten Rechner "usg" von der Standardausgabe von "pr abc" genommen wird.

- Beispiel für Options in der Kommandokette

uux Labor!cc -c -O !prog.c -o prog.o

Das lokale File prog.c wird am Rechner Labor übersetzt. Der Objektmodul erhält den Namen prog.o (er verbleibt im Directory /usr/lib/uucp/.XQTDIR des Rechners Labor ).

- Beispiel für eine Pipe innerhalb der Kommandokette

uux "Labor!deroff !/usr/doc/d1|pr > !/dev/lp"

Das File d1 vom lokalen Rechner wird am Rechner Labor mittels deroff bearbeitet und anschließend ebenfalls auf Labor durch pr aufbereitet. Das Resultat wird am lokalen Rechner auf lp ausgedruckt.

Weitere Beispiele:

#### MUTOS 1700

- Senden einer Mitteilung auf einen Bildschirm eines entfernten Rechners

uux !echo Das ist eine Mitteilung ">" remote1!/dev/console

- Auflisten eines Directory-Inhaltes eines entfernten Rechners

uux remote1!dir remote1!/usr ">" !/usr/otto/contents

# Fehlerbehand lung:

Über eine erfolgreiche oder fehlerhafte Kommandoausführung auf dem entfernten Rechner wird der Nutzer über eine mail-Mitteilung informiert. Wenn Auftragseintrag und Übertragung erfolgreich, die Kommandoausführung jedoch nicht erfolgreich gewesen sind, kann durch Start des Programmes UUXQT versucht werden, die Kommandoausführung nochmals anzustoßen.

Fehler in der Phase der Auftragsaufsetzung durch uux bzw. Übertragung durch uucico werden im LOGFILE verzeichnet. Bei Fehlern während der Datenübertragung kann uucico nochmals gestartet werden.

3.3. Kommando uucico ~~~~~~~~~~~~~~~~~~~~

Das Programm UUCICO führt Übertragungsaufträge aus, die mit Hilfe der Kommandos uucp bzw. uux in das Spool-Directory eingetragen wurden . UUCICO realisiert den Aufbau einer Verbindung zu einem entfernten Rechner sowie den Datenaustausch. Es wird im Allgemeinen durch die Programme UUCP, UUX oder UUXQT automatisch gestartet. Dem Bediener dient es für Testzwecke, um eventuell bei einer vorangegangenen Datenübertragung aufgetretene Fehler analysieren zu können. Darüberhinaus kann es benutzt werden, um ein nachträgliches Abarbeiten von in dem Spool-Directory des lokalen oder entfernten Rechners verbliebene Aufträgen durchzuführen.

\_K\_o\_m\_m\_a\_n\_d\_o\_f\_o\_r\_m\_a\_t

uucico -r1 [-xnum] [-ssys] [-ddir]

Options :

- -r1 Start des Programmes im Master-Modus . Diese Option muß beim Auf ruf des Programms UUCICO durch den Bediener stets angegeben werden .
	- -ssys Prüfen des Spool-Directorys auf Arbeit nur bezüglich des Systems sys. Bei vorhandenen Aufträgen wird die Übertragung durchgeführt. Wenn kein Auftrag für dieses System vorliegt, wird trotzdem ein Ruf an dieses aufgesetzt, um das dortige Spool-Directory nach Aufträgen abzufragen (Polling).
- -ddir Nutzung des Directorys "dir" als Spool-Directory. Dabei ist zu beachten, daß sich das Directory "dir" auf dem gleichen physischen Gerät befinden muß wie das Spool-Directory. Anderenfalls beendet UUCICO mit Fehlerstatus seine Arbeit .
	- -xnum Angabe der gewünschten Debugging- Ebene (num=4 Kurzprotokoll, num=8 ausführliches Protokoll)

Beispiel :

Mit dem Kommando

uucico -r1 -susg

wird das Spool-Directory des lokalen Rechners auf Aufträge für das System "usg" geprüft und gegebenenfalls die Aufträge abgearbeitet. Ist keine Eintragung für das System "usg" vorhanden, wird trotzdem eine Verbindung mit diesem System hergestellt. Falls dort Aufträge für das lokale System existieren, übernimmt das System "usg" die MASTER-Rolle (Rollentausch) und führt die Aufträge aus.

\_F\_e\_h\_l\_e\_r\_b\_e\_h\_a\_n\_d\_l\_u\_n\_g

Die Informationen über die Durchführung der Datenübertragung sind im LOGFILE niedergelegt.

Falls detailliertere Angaben über den Verlauf der Übertragung und mögliche Fehlerursachen gewünscht werden, muß das Debugging-Protokoll eingeschaltet werden. Dies geschieht mittels der -x Option. In diesem Falle wird auf dem Bildschirm des Bedieners das Protokoll der Übertragung angezeigt. Mit der Angabe der -x Option auf dem MASTER-Rechner wird automatisch auch das Protokoll auf dem SLAVE eingeschaltet. Das Protokoll des SLAVE wird in das File AUDIT im Spool-Directory geschrieben, wo es später vom Bediener ausgewertet werden kann.

Wenn nach einer fehlerhaften Übertragung der Ruf wiederholt werden soll ( C. - File ist im Spool-Directory verblieben), müssen eventuell im Spool-Directory vorhandene LCK -Files (verbleiben nur nach abnormalem Abbruch von UUCICO, nicht wenn UUCICO nach einem Übertragungsfehler normal beendet wird), vorher gelöscht werden.

Treten in der Phase des Verbindungsaufbaus Fehler auf, die auf eine Nichtübereinstimmung der Sequenz-Nummer der Übertragung (siehe Punkt 2.2.2. der Anleitung für den Systemprogrammierer) hinweisen, sind diese Zähler in den Files SQFILE der beiden Systeme in Übereinstimmung zu bringen.

## 4. Diagnoseunterstützung

~~~~~~~~~~~~~~~~~~~~~~~~

Die wichtigsten Informationen über den Ablauf der Datenübertragung sind im LOG-FILE niedergelegt. Anhand dieser Eintragungen kann ermittelt erden, in welcher Phase die Fehler aufgetreten sind und es können entsprechende Schritte unternommen werden.

Die wichtigsten Mitteilungen des LOGFILE sind in der Anlage A dieser Schrift erklärt.

Bei eindeutig erkannten Fehlern kann die Wiederholung der Datenübertragung und damit Abarbeitung des Auftrages mittels des Kommandos uucico angewiesen werden. ( Wenn während der Übertragung ein nichtbehebbarer Fehler auftritt, wird die Verbindung abgebrochen. In diesem Fall verbleibt das die Übertragung anweisende Kommando-File (C.-File) im Spool-Directory. Eine Wiederholung des Rufes kann mittels uucico erreicht werden, womit alle im Spool-Directory befindlichen C. -Files ausgeführt werden).

Wenn bei sich häufig wiederholenden Fehlern die Informationen des LOGFILE's nicht ausreichen, um die Fehlerursache festzustellen, kann das Testprotokoll (Debugging-Protokoll) eingeschaltet werden.

Zum Einschalten des Testprotokolls, das alle Aktivitäten während des Verbindungsaufbaus sowie während der Datenübertragung genauestens dokumentiert, muß UUCICO vom Bediener gestartet werden (nicht automatisch durch UUCP oder UUX), d.h. bei uucp bzw. uux wurde die "-r" Option angegeben. Zum Start des Testprotokolls muß UUCICO mit der "-x" Option gestartet werden. Bei "-x4" (Debugging-Ebene 4) werden die Hauptetappen protokolliert. Vom Paketdriver sind dabei keine Informationen enthalten. Bei Angabe von "-x8" wird das volle Testprotokoll ausgegeben, einschließlich der umfangreichen Informationen des Übertragungsprotokolls.

Das Testprotokoll wird standardgemäß auf den Bildschirm des Bedieners ausgegeben, kann aber auch zwecks späterer Analyse in ein File geschrieben werden, z.B. mit dem Kommando

#### uucico -r1 -x8 2>&1 | tee /usr/spool/uucp/proto

Bei Start des Testprotokolls beim MASTER-System wird das Protokoll automatisch auch beim SLAVE mit eingeschaltet. Das Protokoll des SLAVE-Rechners wird in das File AUDIT im Spool-Directory geschrieben. Zur Auswertung des Testprotokolls ist eine detailierte Kenntnis des Übertragungsablaufes und des Übertragungsprotokolls erforderlich. Die Angaben dazu sind der Schrift "Anleitung für den Systemprogrammierer" zu entnehmen.

Eine weitere Möglichkeit, sich über den erfolgreichen Ablauf der Übertragung zu informieren, steht mit dem mail- Kommando zur Verfügung, da alle fehlerhaften Übertragungen eine mail- Eintragung erzeugen.

Die mit der -m-Option versehenen uucp- Kommandos erzeugen auch bei ordnungsgemäßer Übertragung eine mail- Eintragung.

## Anlage A Mitteilungen im LOGFILE ~~~~~~~~~~~~~~~~~~~~~~~~~~~~~~~~

Die Mitteilungen im LOGFILE haben folgendes Format:

Nutzer System (Zeit) Text

Nachfolgend werden die wichtigsten Texte der Mitteilungen erklärt. Für die meisten angegebenen Bedieneraktionen ist es empfehlenswert, die entsprechenden Abschnitte (Beschreibung der entsprechenden Files, .) der Anleitung für den Systemprogrammierer mit zu Hilfe zu nehmen.

Für die Bestimmungen der Bedienerhandlungen ist es notwendig, alle die konkrete Übertragung betreffenden Eintragungen im LOGFILE im Zusammenhang zu betrachten, um daraus den Fehlerhergang und die mögliche Ursache genauer abzuleiten. Der Bediener muß von Fall zu Fall selbst entscheiden, ob nach Beseitigung der möglichen Fehlerursache eine Wiederholung des Rufes sinnvoll ist und ab welcher Etappe die Wiederholung beginnen soll (Eintragung des Auftrages uucp bzw. uux , Übertragung uucico , Kommandoausführung uuxqqqt oder uucico ).

#### - .QUE'D

UUCP hat den Auftrag in das Spool-Directory eingetragen.

#### - DONE WORK HERE

 Sowohl Quell- als auch Zielort lagen auf dem lokalen System. UUCP hat die Kopieroperation am eigenen Rechner ausgeführt (ohne UUCICO).

#### - SUCCEEDED (CALL TO SYS)

 Der Ruf an das System "SYS" war erfolgreich. (login, Start des entfernten UUCICO).

#### - REQUIRED CALLBACK

 erscheint am Slave-System. Für das MASTER-System wurde die Callback-Option (siehe Anl. für Systemprogrammierer Pkt. 2.2.2. - File L.sys) angegeben. Die laufende Verbindung wird beendet. Das ehemalige Slave-System baut die Verbindung, nun als MASTER, neu auf.

## - PREVIOUS BADSEQ

 Eine vorhergehende Verbindung war aus Gründen der Nichtübereinstimmung der Sequenznummern der Verbindung (im SQFILE) abgebrochen worden. Deshalb wird auch die laufende Verbindung abgebrochen.

Bediener:

 Vor einem weiteren Versuch muß erst das File STST. im Spool-Directory gelöscht werden (natürlich auch die beiden Sequenzzähler in Übereinstimmung gebracht werden).

 - HANDSHAKE FAILED (BADSEQ) Die Sequenznummern der Verbindung (im SQFILE) der beiden Rechner stimmen nicht überein. Abbruch der Verbindung. Bediener: Kontrolle und evtl. Korrektur der jeweiligen Sequenzzähler (SQFILE's). - CAN NOT CALL (SYSTEM STATUS) Ein System-Status-File (STST.) ist im Spool-Directory verblieben und der dort eingetragene Status bedeutet - eine Verbindung zu diesem System ist noch aktiv - die im Filen uucp.h mittels RETRYTIME festgelegte Zeitspanne zwischen zwei Rufen zum gleichen System (Standard 0) ist noch nicht erreicht . . . Bediener: Falls es keine aktive Verbindung mehr gibt, auf deren Beendigung gewartet werden müßte, muß das STST. -File im Spool-Directory gelöscht werden. - NO WORK UUCICO wurde ohne die "-s"-Option gestartet und im Spool-Directory sind keine Aufträge verzeichnet. - LOCKED (call to name) Es existiert ein Lock-File (LCK.) für das System "name", das einen gleichzeitigen Ruf zu diesem System verbietet. Bediener: Wenn eine Konversation mit diesem System aktiv ist - Beendigung abwarten. Wenn keine Konversation auf diesem System aktiv ist, - Löschen des entspre chenden LCK-Files. - FAILED (Call to name) Ein Ruf an das System "name" wurde mit Fehler beendet. Bediener: Analyse der Fehlerursache anhand der anderen Eintragungen. - SUCCEEDED (call to name) Der Verbindungsaufbau zum System "name" ist erfolgreich verlaufen.

#### MUTOS 1700

- HANDSHAKE FAILED (Text)

 Der Anfangs-Handshake zwischen den beiden Rechnern wurde mit Fehlerstatus beendet. "Text" gibt die Fehlerursache an. Abbruch der Verbindung.

- FAILED (startup)

 Der Start des Übertragungsprotokolls (Paketdriver) wurde mit Fehlerstatus beendet. Abbruch der Verbindung.

- OK (startup)

 Das Übertragungsprotokoll wurde ordnungsgemäß gestartet. Die Verbindung zwischen den beiden Systemen ist aufgebaut und bereit zur Übertragung der Daten.

- OK (conversation complete)

 Die Konversation mit dem entfernten Rechner (Verbindungsaufbau, Datenaus tausch, Verbindungsabbruch) wurde fehlerfrei beendet.

- FAILED (conversation complete)

 Auf irgend einer Etappe der Verbindung mit dem entfernten Rechner trat ein Fehler auf. Die Verbindung wurde beendet.

 Bediener: Feststellen der Fehlerursache an Hand der anderen Eintragungen im LOGFILE.

- REQUEST (.Text.)

 Angefordert wurde die Ausführung der Anweisung "Text". Diese Eintragung erfolgt nach ordnungsgemäß aufgebauter Verbindung, vor der Ausführung. "Text" kann auch eine Begründung der Ablehnung der Ausführung beinhalten.

- ACCESS (DENIED)

 Die Zugriffsrechte zu einem am lokalen System befindlichen File sind nicht vorhanden. (File nicht vorhanden, Directory nicht vorhanden und fehlende "make"-Directory-Option, .)

 Bediener: Prüfen der Zugriffsrechte zu den entsprechenden Files.

- FAILED (CAN'T READ DATA)

 Gefordert war ein File an ein entferntes System zu senden. Das zu sendende File ließ sich am lokalen Rechner nicht öffnen.

 Bediener: Kontrolle des entsprechenden Files. - FAILED (CAN'T CREATE TM)

 Angewiesen war, Daten von einem entfernten Rechner zu empfangen. Das tem poräre File TM. , in welchem die eingehenden Daten zwischengespeichert werden, läßt sich nicht errichten.

 Bediener: Kontrolle des Spool-Directorys (Vorhandensein, Zugriffsrechte.)

- Name (XUUCP DENIED)

 Bei einer Datenübertragung (angefordert von einem entfernten System, das heißt das System, an dem diese Eintragung erscheint arbeitet im Slave- Modus) machte sich der Start eines entfernten UUCP erforderlich. Das ist zum Beispiel der Fall, wenn der Pfadname des entfernten Files Shell- Sonderzeichen enthält. Dabei wurde festgestellt, daß die Zugriffsrechte für ein mit dem Kommando angefordertes File "-Name" nicht vorhanden sind.

 Bediener: Prüfung der Zugriffsrechte.

## - PERMISSION (DENIED)

 1. Der Slave-Rechner soll ein File empfangen und die Zugriffsrechte für den vom MASTER gewünschten Zielort sind nicht in Ordnung.

 Bediener: Prüfen des Zielortes

 2. Der SLAVE-Rechner soll ein File senden und die Zugriffsrechte zu dem zu sendenden File sind nicht vorhanden.

- DENIED (CAN'T OPEN)

 1. Der SLAVE-Rechner soll ein File empfangen und kann das temporäre File TM., wo die eingehenden Daten zwischengespeichert werden, nicht errichten.

 Bediener: Prüfen des Spool-Directories (Zugriffsrechte,.)

 2. Der SLAVE-Rechner soll ein File senden und kann das zu sendende File nicht zum Lesen eröffnen.

 Bediener: Prüfen des betreffenden Files (Zugriffsrechte)

- COPY (FAILED)

 Beim Kopieren des empfangenen Files vom temporären Datenfile an den gewünschten Zielort trat ein Fehler auf (Zugriffsrechte). Das empfangene File wird dabei meist in das Directory /usr/spool/uucppublic/user kopiert, wobei "user" der Name des Nutzers ist, der die Übertragung angewiesen hatte.

 Bediener: Prüfen des gewünschten Zielortes (Zugriffsrechte), evtl. Kopieren des Files aus dem Directory /usr/spool/uucppublic/user an den Zielort.

- COPY (SUCCEEDED)

 Das empfangene File wurde ornungsgemäß an den geforderten Zielort kopiert, das temporäre Datenfile gelöscht.

- BAD READ (expected 'C' got FAIL)

 Beim Lesen einer Steuermitteilung (erwartet wurde laut Protokoll die Mit teilung "C") wurde nichts empfangen. Es trat eine Unterbrechung der Verbin dung auf.

- BAD READ (expected 'C' got 'S')

 Laut Protokoll wurde die Steuermitteilung "C" erwartet. Anstatt von "C" wurde "S" empfangen (Verletzung des Protokolls). Ursache: Störung der Übertragung (logisch, physisch).

- NO (AVAILABLE DEVICE) od. NOT (AVAILABLE DEVICE)

Für die gewünschte Verbindung wurde kein geeignetes Gerät gefunden.

 Bediener: Prüfen der Files L.sys und L-devices.

- WRONG TIME TO CALL (sysname)

 Die aktuelle Zeit fällt nicht in die für eine Verbindung zum System syyysname erlaubte Zeitspanne (festgelegt im File L.sys)

 Bediener: Kontrolle des Zeitfeldes der entsprechenden Eintragung in L.sys.

- FAILED (LOGIN)

 Der Versuch des MASTER-Systems, sich am SLAVE-System anzumelden (login) ist fehlgeschlagen (Beginn des Verbindungsaufbaus, erste Kontaktaufnahme mit dem entfernten System).

 Bediener: Prüfung der Leitung (Steckverbindung). evtl. Prüfung der Gerätezuordnung (L.sys, /dev, /etc/tty).

- LOST LINE (LOGIN)

 Beim Lesen der Login-Information vom Slave-Rechner trat ein Fehler auf (Phase des Anmeldens des Master- Rechners am SLAVE-Rechner)

 Bediener: Prüfen der Leitung.

- CANT'T OPEN (LOGINPID)

 Das vom UUCICO für den Verbindungsaufbau benötigte File /usr/spool/uucp/loginpid konnte nicht zum Lesen eröffnet werden.

 Bediener: Wiederholung des Multiuseranlaufs des Betriebssystems.

- SQLOCK (CAN'T LOCK)

Beim Errichten des Lockfiles LCK.SQ trat ein Fehler auf.

 Bediener: Prüfen der Spool-Directory. Falls dort ein File LCK.SQ einer früheren abnormal beendeten Verbindung zurückgeblieben ist, muß es gelöscht werden.

- NO CALL (MAXRECAUS)

 Es wurden mehrmals (10) erfolglose Versuche hintereinander unternommen, eine Verbindung zu einem entfernten System aufzubauen.

 Bediener: Prüfung der Fehlerursache. Löschen des Files STST.

- NO CALL (RETRYTIME NOT REACHED)

 Die in RETRYTIME (in uucp.h) festgelegte Zeitspanne (Standard 0), die nach einem erfolglosen Versuch einer Verbindung mit einem entfernten System gewartet werden muß, bevor ein erneuter Ruf gestartet werden darf, ist noch nicht verstrichen.

- XQT DENIED (cmd)

 Das Kommando cmd , dessen Ausführung mittels uux angewiesen wurde, ist am Ausführungssystem für UUX nicht erlaubt. Das setzt voraus, daß die Option, nur eine bestimmte Liste von Kommandos zur entfernten Ausführung zuzulas sen, vor der Generierung des Programmpaketes UUCP in File uuxqt.c mit ein gebaut wurde (ALLOK =0). Im Standardfall sind alle Kommandos erlaubt  $(ALLOK=1)$ .

 Bediener: Prüfung der Liste der erlaubten Kommandos (in uuxqt.c) - XQT (PATH, cmd)

 UUXQT hat die Abarbeitung des mittels uux angewiesenen Kommandos cmd vor gesehen (dies ist keine Meldung über eine erfolgreiche Kommandoausführung.

# Abkürzungsverzeichnis

MUTOS - Multiuser - Timesharing - Operating - System

- IFSS Interface sternförmig seriell
- ASP Anschlußsteuerung seriell/parallel